# **РЕФЛЕКТОМЕТР TV90 CABLESCOUT™**

Руководство по эксплуатации

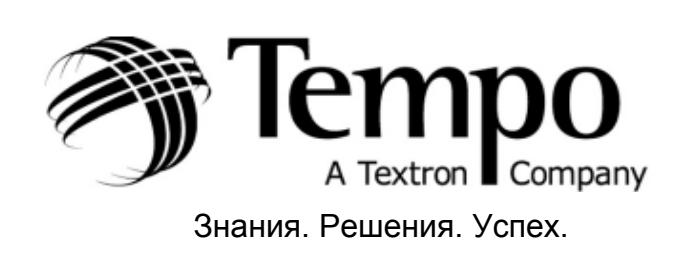

**∕ Группа Компаний ИМАГ** 

**TEMPO** 

Рефлектометр TV90 CABLESCOUT

# **РУКОВОДСТВО ПО ЭКСПЛУАТАЦИИ**

Уведомление: Этот документ является неопубликованной работой ООО «Имаг», защищенной законами об авторских правах. Запрещается его разглашение, копирование, воспроизведение, слияние, перевод, изменение, расширение или использование кем-то другим, кроме санкционированных сотрудников или обладателей разрешения от ООО «Имаг» без предварительного разрешения.

Стр. 2 из 25

**© Tempo, 2002 © ИМАГ, 2006**

Адаптированный перевод на русский язык и научное редактирование - **ООО «Имаг»**. Копирование и иное воспроизведение любым способом данного документа и его частей без разрешения **ИМАГ** запрещены. Компании **Tempo** и **ИМАГ** оставляют за собой право без уведомления вносить изменения в описание продуктов.

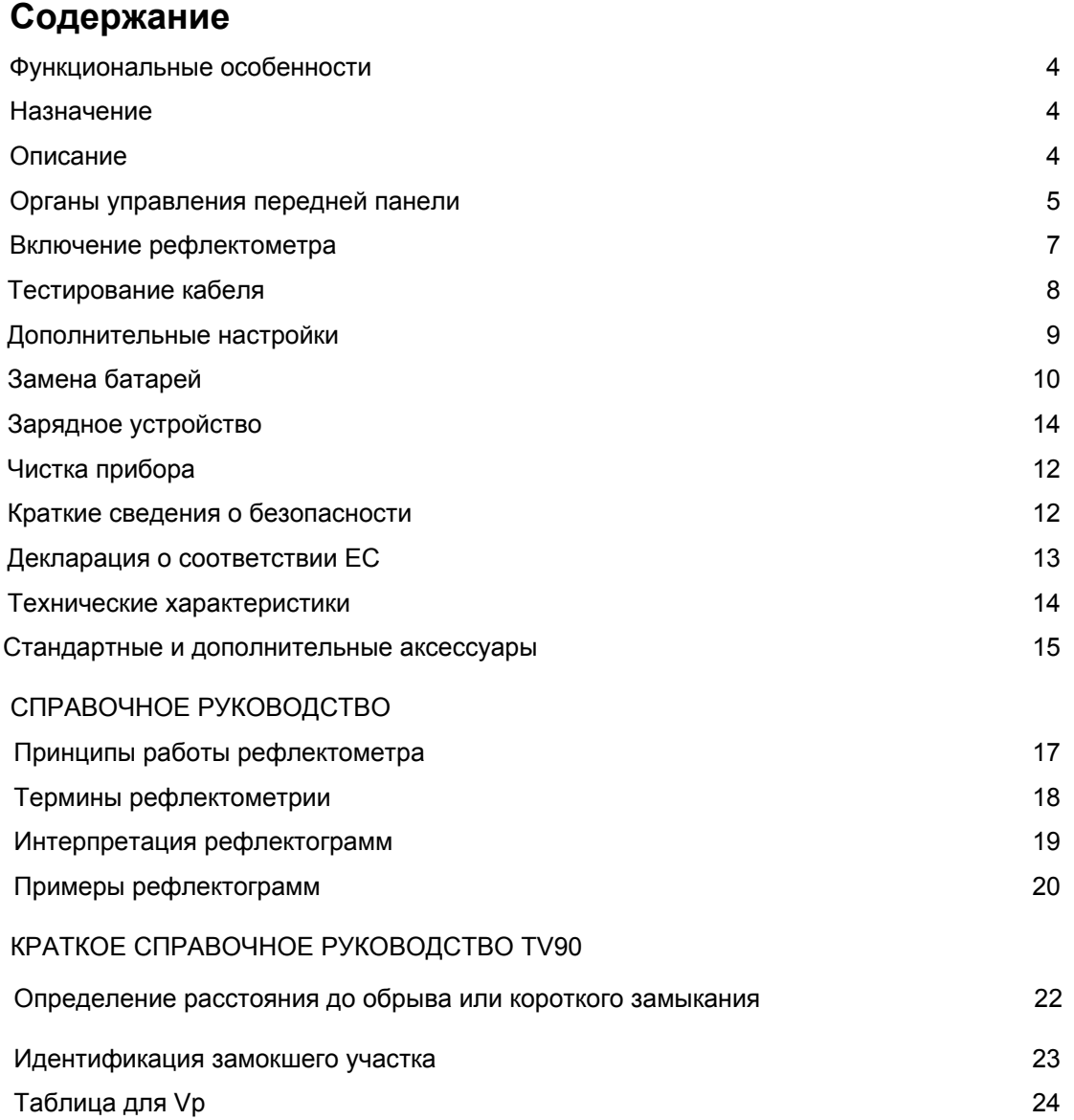

Стр. 3 из 25

© Тетро, 2002<br>© ИМАГ, 2006

Адаптированный перевод на русский язык и научное редактирование - ООО «Имаг». сдатитериятные и перевод на русский язык и научное редактирование - ООО «гимат».<br>Колирование и иное воспроизведение любым способом данного документа и его частей без разрешения<br>ИМАГ запрещены.<br>Компании Тетро и ИМАГ оставл

#### Функциональные особенности

- Высокая точность измерений
- Большой дисплей с подсветкой
- Высокая разрешающая способность дисплея
- Коаксиальный разъем типа F на 75 Ом
- Встроенная библиотека данных по типам кабеля
- Режим полного вида/ частично увеличенного вида
- Небольшой, портативный и легкий корпус
- Брызго- и пылезащищенное исполнение прибора
- Простота в использовании
- Питание от батарей или аккумуляторов

### Назначение

- Определение мест неоднородностей импеданса кабеля
- Определение мест замокания кабеля  $\bullet$
- Определение мест кабельных отводов
- Определение плавающих неисправностей

# Описание

Рефлектометр TV90 спроектирован специально для работы с коаксиальными кабелями; применение новейших технологий обеспечивает простоту в использовании и легкость при определении повреждений.

Для проведения тестирования достаточно выбрать только тип кабеля - ширину импульса, скорость распространения (Vp), усиление и позицию по вертикали рефлектометр TV90 выберет автоматически. Для точной локации местоположения возможно использование функции увеличения масштаба, для этого достаточно поместить курсор на неоднородность импеданса и нажать клавишу увеличения масштаба.

Используемая в приборе ширина импульса в 6 нс позволяет определять неисправности, находящиеся в непосредственной близости от места подключения (мертвая зона - 1м). Оптимизированная генерация тестовых импульсов и стробирование сигнала, совместно с фильтрацией шумов, позволяют получить четкую рефлектограмму для легкой идентификации повреждений.

Стр. 4 из 25

Адаптированный перевод на русский язык и научное редактирование - ООО «Имаг». © Tempo, 2002 Копирование и иное воспроизведение любым способом данного документа и его частей без разрешения © **ИМАГ, 2006** ИМАГ запрешены Компании **Тетро** и **ИМАГ** оставляют за собой право без уведомления вносить изменения в описание продуктов.

# Органы управления передней панели

#### Передняя панель

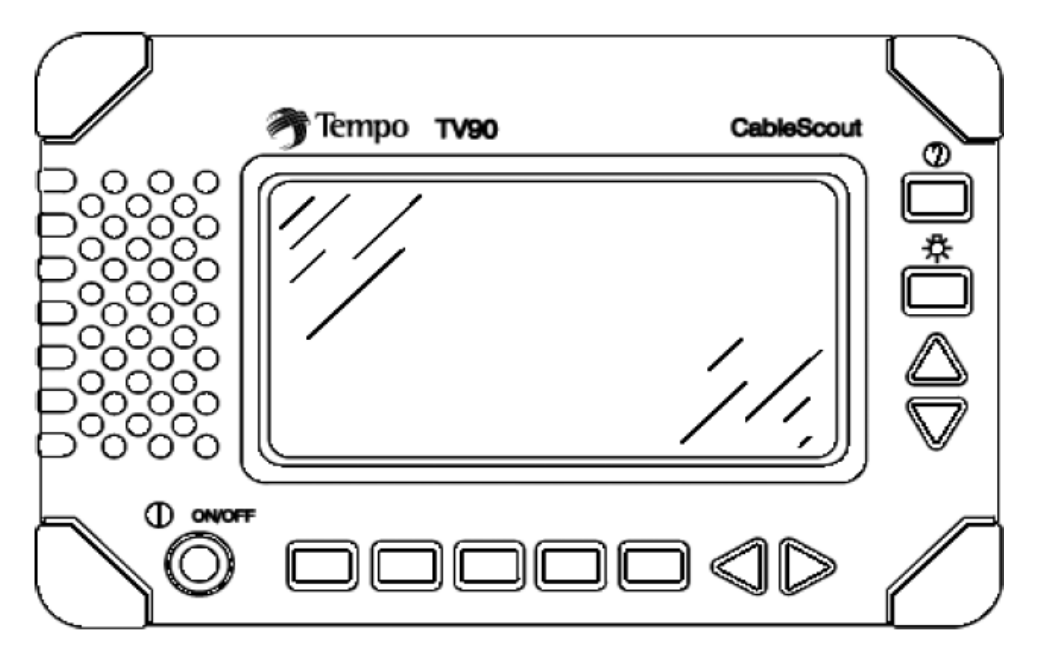

#### Органы управления

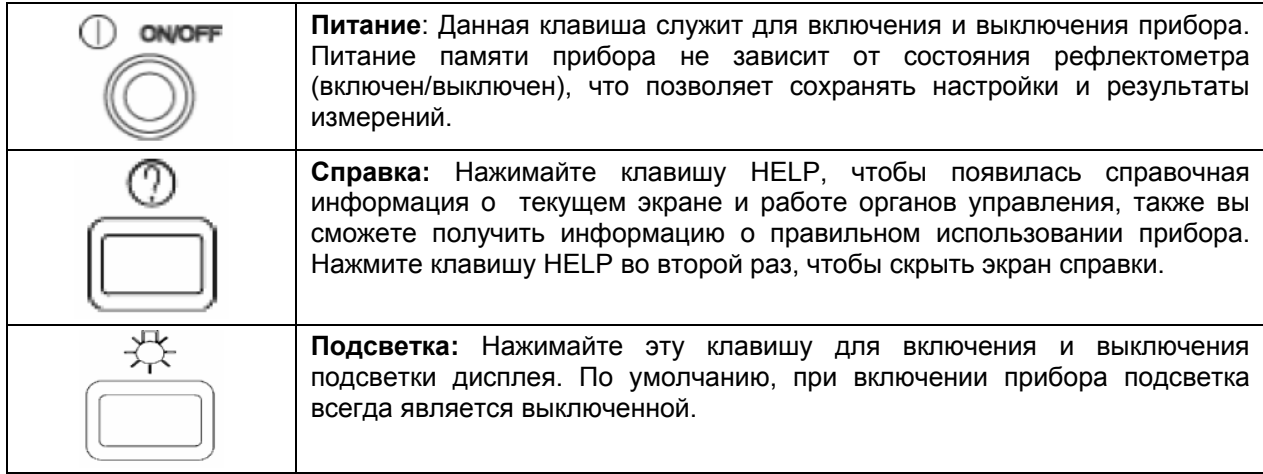

Стр. 5 из 25

© Tempo, 2002 © *MMAT*, 2006

Адаптированный перевод на русский язык и научное редактирование - ООО «Имаг». гудалитрование и иное воспроизведение любым способом данного документа и его частей без разрешения<br>**ИОПИРОВАНИЕ И ИНОЕ ВОСПРОИЗВЕДЕНИЕ ЛЮбым способом данного документа и его частей без разрешения** продуктов.

# √ Группа Компаний ИМАГ

ООО «Имаг» 119017, Москва, а/я 425, e-mail: info@emag.ru

#### Клавиши

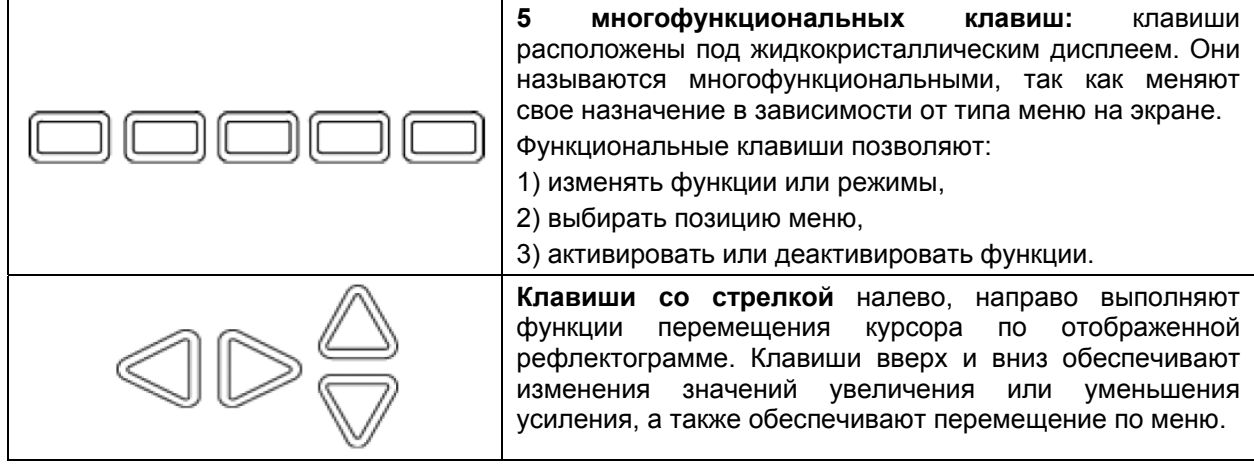

#### Разъем

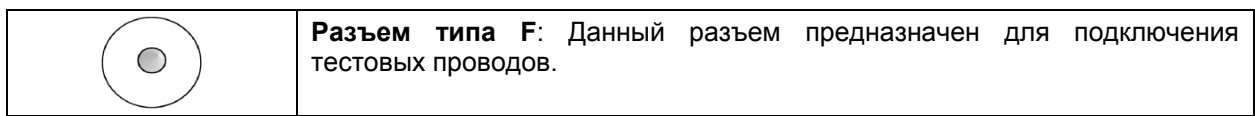

Стр. 6 из 25

© Тетро, 2002<br>© ИМАГ, 2006

Адаптированный перевод на русский язык и научное редактирование - ООО «Имаг». сдали прованный перевод на русский язык и научное редактирование - ООО «гимат».<br>Копирование и иное воспроизведение любым способом данного документа и его частей без разрешения<br>ИМАГ запрещены.<br>Компании Тетро и ИМАГ оставля

### Включение рефлектометра

#### Подключение кабеля

Выберите подходящий адаптер соединителя и/или соединительный кабель из упаковки принадлежностей TV90 и подключите его к прибору.

#### Главный экран дисплея рефлектометра TV90

Чтобы включить прибор, нажмите клавишу Power, следом появиться Главный экран -

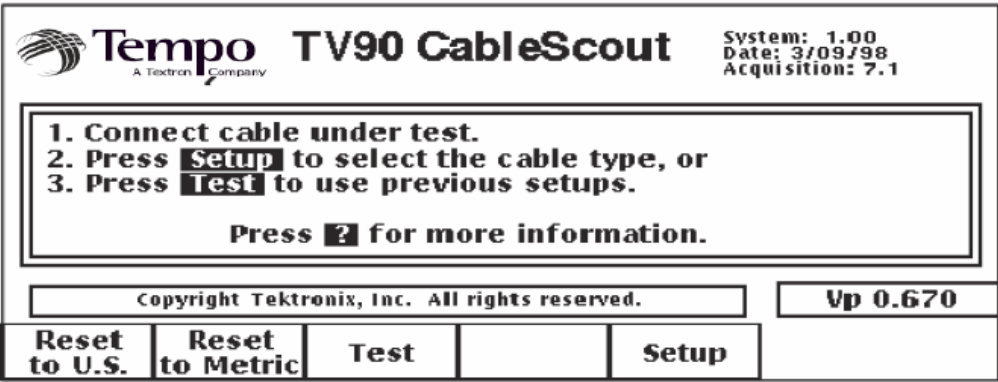

рис. Главный экран TV90

При включении прибор автоматически устанавливает те же настройки, с какими он был выключен последний раз. Нажмите Setup или Test:

- Нажмите клавишу Setup для выбора типа кабеля:
	- Тип кабеля определяет скорость распространения (Vp) и значения затухания сигнала.  $\omega$  . Используйте клавиши ▲▼, чтобы выбрать требуемый тип тестируемого кабеля. Затем нажмите клавишу Exit, чтобы перейти к режиму автоматического тестирования (Autotest Mode).
	- Если Ваш тип кабеля не приведен в списке пользователя, смотрите таблицу для Vp на страницах - 24 и 25.
- Нажмите клавишу Test для использования предыдущих настроек типа кабеля.

Стр. 7 из 25

Адаптированный перевод на русский язык и научное редактирование - ООО «Имаг». © Tempo, 2002 Копирование и иное воспроизведение любым способом данного документа и его частей без разрешения © **ИМАГ, 2006** ИМАГ запрешены. Компании Тетро и ИМАГ оставляют за собой право без уведомления вносить изменения в описание продуктов.

# Тестирование кабеля

В автоматическом режиме измерения ширина импульса, усиление и положение по вертикали устанавливаются самим рефлектометром.

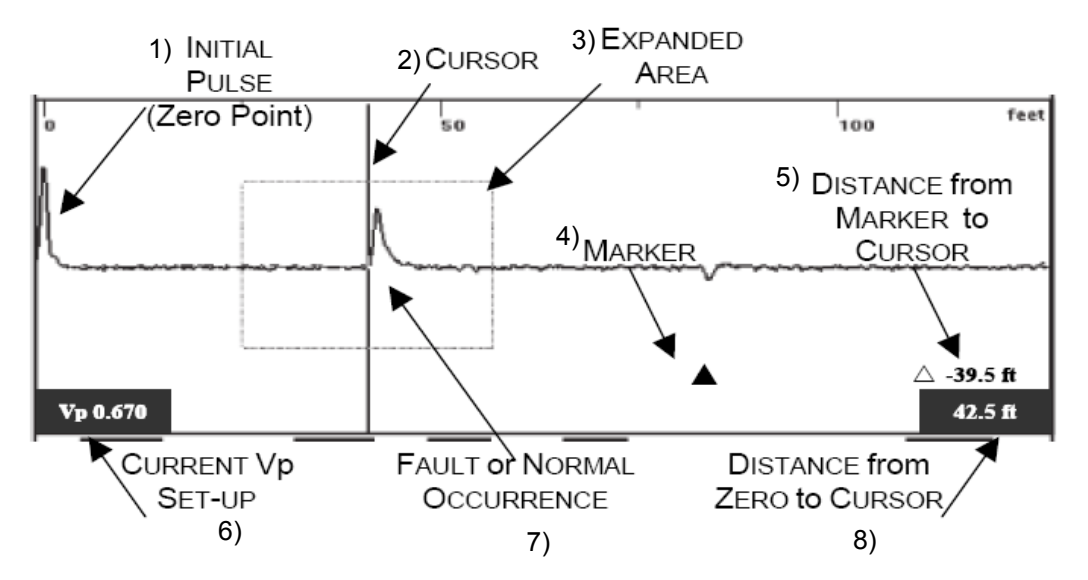

1 - начальный импульс (нулевая точка); 2- курсор; 3 - область для увеличения; 4 - маркер; 5 - расстояние от маркера до курсора; 6 - текущее установленное значение Vp; 7- повреждение или нормальное явление; 8 - расстояние от нуля до курсора

Переместите курсор на повреждение и используйте функцию расширения (увеличения масштаба) с помощью клавиши **EXPAND** для точного определения местонахождения неисправности:

- Используйте клавиши < >, чтобы поместить курсор к началу неоднородности (на ее левый край).
- Расстояние до неоднородности отображается в прямоугольнике в нижнем правом углу экрана.

Имеются следующие функциональные клавиши:

МАRKER: Устанавливает и удаляет маркер события (▲). При установке маркера расстояние для курсора на дисплее прибора рассчитывается как от нулевой точки, так и от места установки маркера.

- EXPAND: Расширяет область рефлектограммы вокруг курсора.
- FULL VIEW: Возвращает рефлектограмму к полному виду.
- LESS CABLE или MORE CABLE: Нажмите LESS CABLE или MORE CABLE, чтобы уменьшить или увеличить просматриваемый участок кабеля (его длину). При каждом нажатии функциональной клавиши LESS CABLE и MORE CABLE происходит изменение масштаба изображения на один диапазон, установленный в настройках рефлектометра.

Стр. 8 из 25

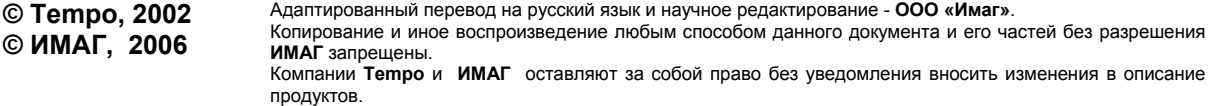

# Дополнительные настройки

#### Функциональные клавиши

Меню настройки **Setup** позволяет выбрать тип кабеля, подлежащий тестированию, кроме того, могут быть выбраны и некоторые другие параметры.

Имеются следующие дополнительные функции программных клавиш:

• TEST TYPE: Позволяет выбрать режим тестирования - AUTOTEST или INTERMITTENT:

В режиме **AUTOTEST** рефлектометр TV90 автоматически управляет положением по вертикали, шириной импульса и фильтрацией шума (сглаживанием).

В режиме **INTERMITTENT** рефлектометр TV90 будет регистрировать изменения на экране для таких состояний кабеля, как мгновенные отклонения или плавающие неисправности.

- **DEFINE CABLES:** Позволяет выбрать тип кабеля из сохраненного списка или создать новый тип кабеля.
- **MORE SETUPS:** Позволяет изменить настройки, установленные по умолчанию:

DISTANCE UNITS (единицы измерения) - Feet (футы), Nanoseconds (наносекунды) или Meters (метры).

**VELOCITY OF PROPAGATION UNITS** (единицы скорости распространения) - процентное отношение скорости распространения к скорости света (0.XXX) или отношение в футах к микросекундам (FT/µS), или в метрах к микросекундам (M/µS).

**DISPLAY CONTRAST** (контрастность дисплея) - регулируется контрастность дисплея.

**AUTO SHUTOFF TIME** (время автоматического выключения) - время до автоматического выключения (от 5 до 30 минут или не используется (Disable)).

**HIGH-PASS FILTER** (фильтр верхних частот) - уменьшает шум для получения более четкой рефлектограммы. Режимы: Off (выкл.) или On (вкл.), или Automatic (автоматический).

ATTENUATOR (аттенюатор) - Off (выкл.), или On (вкл.), или Automatic (автоматический). Обеспечивает ослабление уровня сигнала на 20 дБ для уменьшения шума системы.

• SMOOTH: Позволяет выбрать уровень сглаживания 1 - 7 или Off (выкл.). При более высоких уровнях шум на рефлектограмме уменьшается, но и увеличивается время между обновлениями рефлектограммы.

Стр. 9 из 25

© Tempo, 2002 © ИМАГ, 2006

продуктов.

Адаптированный перевод на русский язык и научное редактирование - ООО «Имаг». Копирование и иное воспроизведение любым способом данного документа и его частей без разрешения ИМАГ запрешены. Компании Тетро и ИМАГ оставляют за собой право без уведомления вносить изменения в описание

# **Замена батарей**

#### **Замена батарей**

Замену батареи следует производить при появлении пиктограммы .

Когда уровень заряда батареи слишком низкий, чтобы продолжать работу прибора, появляется сообщение *Low-Battery/Power Off*

(низкий уровень заряда батарей/ выключение питания).

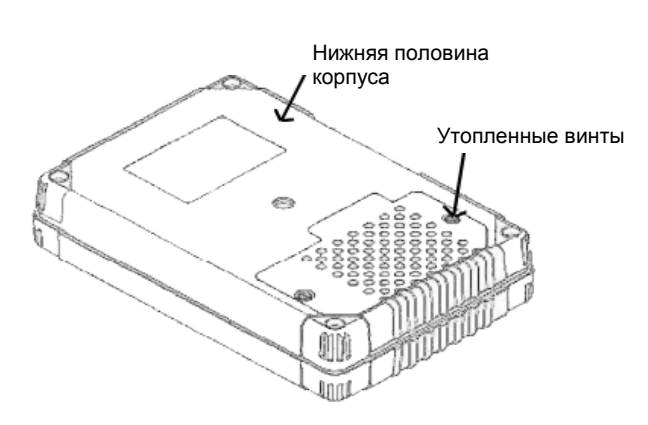

Пользуйтесь отверткой с плоским шлицом, чтобы ослабить два утопленные винта, прикрепляющих к прибору дверцу держателя батарей.

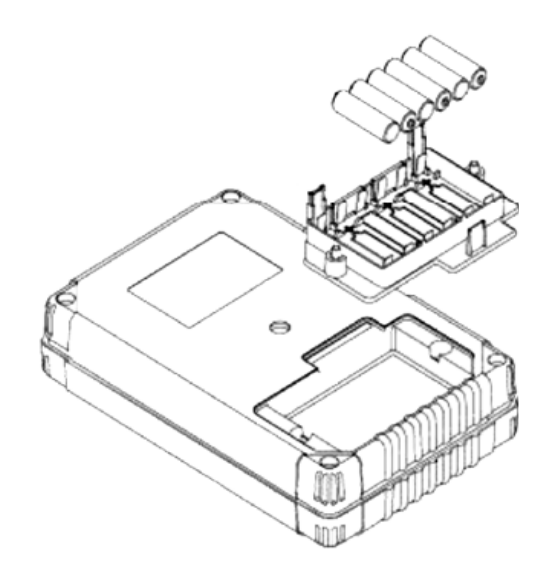

Всегда заменяйте все шесть элементов питания одновременно.

Никогда не смешивайте новые и старые элементы, а также щелочные и не щелочные.

Вставьте элементы питания в держатель батарей, как показано на рисунке, при этом соблюдайте полярность. При перепутывании полюсов элементов питания на обратные, батареи могут потечь и повредить прибор.

Стр. 10 из 25

**© Tempo, 2002 © ИМАГ, 2006**

Адаптированный перевод на русский язык и научное редактирование - **ООО «Имаг»**. Копирование и иное воспроизведение любым способом данного документа и его частей без разрешения **ИМАГ** запрещены. Компании **Tempo** и **ИМАГ** оставляют за собой право без уведомления вносить изменения в описание

**\_\_\_\_\_\_\_\_\_\_\_\_\_\_\_\_\_\_\_\_\_\_\_\_\_\_\_\_\_\_\_\_\_\_\_\_\_\_\_\_\_\_\_\_\_\_\_\_\_\_\_\_\_\_\_\_\_\_\_\_\_\_\_\_\_\_\_\_\_\_\_\_\_\_\_\_\_\_\_\_** 

продуктов.

# **Зарядное устройство**

#### **Информация о процессе заряда**

Производите заряд в сухом месте при температуре не выше 45°C.

Зарядное устройство для батарей автоматически контролирует уровень заряда батарей.

Для поддержания максимальной производительности NiCad батарей рекомендуется полностью разряжать их до повторного заряда.

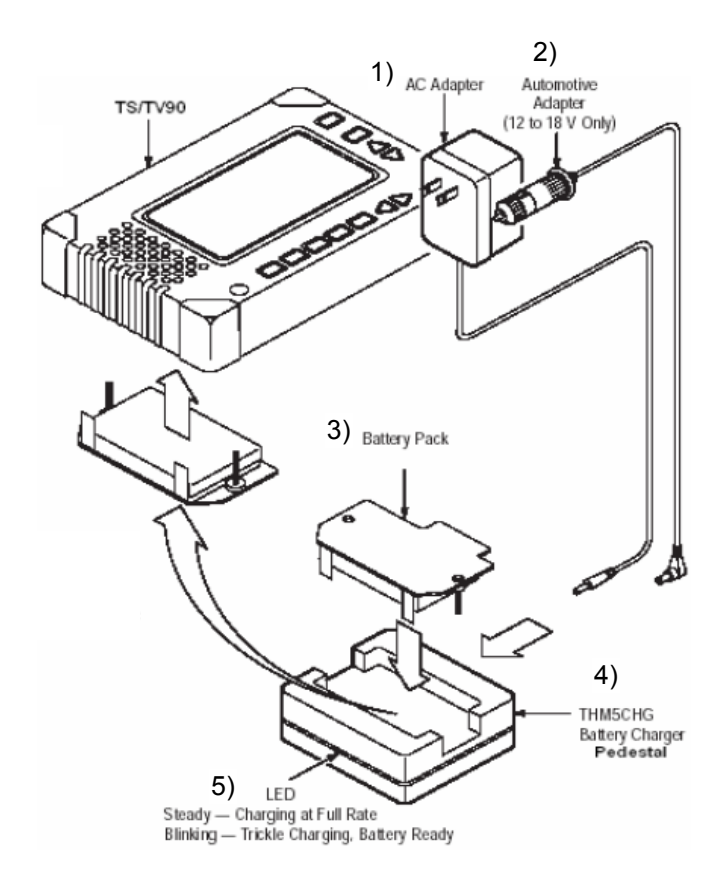

1 – адаптер сети переменного тока;

2 – автомобильный адаптер (от 12 до 18 В);

3 – батарейный блок;

4 – подставка зарядного устройства батареи;

5 – светодиоды: постоянное свечение – заряд на

полной скорости, мигание – медленный заряд, батарея готова

#### **Безопасность**

Заряжайте блоки батарей только в предназначенном для них зарядном устройстве. Не заряжайте батареи, не являющиеся аккумуляторными. Это может привести к взрыву. Избегайте соприкосновения контактов батареи с проводящей поверхностью. Утилизация NiCad батарей следует производить надлежащим образом.

#### **Время заряда**

Полностью разряженный блок батарей заряжается один час. Частично разряженный блок батарей заряжается за меньшее время.

**\_\_\_\_\_\_\_\_\_\_\_\_\_\_\_\_\_\_\_\_\_\_\_\_\_\_\_\_\_\_\_\_\_\_\_\_\_\_\_\_\_\_\_\_\_\_\_\_\_\_\_\_\_\_\_\_\_\_\_\_\_\_\_\_\_\_\_\_\_\_\_\_\_\_\_\_\_\_\_\_** 

Стр. 11 из 25

**© Tempo, 2002 © ИМАГ, 2006** Адаптированный перевод на русский язык и научное редактирование - **ООО «Имаг»**. Копирование и иное воспроизведение любым способом данного документа и его частей без разрешения **ИМАГ** запрещены. Компании **Tempo** и **ИМАГ** оставляют за собой право без уведомления вносить изменения в описание продуктов.

#### **Чистка прибора**

Пыль с внешней поверхности прибора следует удалять тканью, не оставляющей ворсин, или кисточкой. Пользуйтесь кисточкой для удаления грязи с соединителей.

Очищайте оставшуюся пыль слегка влажной тканью, не оставляющей ворсин, смоченной мягким моющим средством. Не используйте абразивные очистители или грубые химикаты (например, спирт или ацетон), так как это может привести к повреждению корпуса.

#### **Краткие сведения о безопасности**

Ознакомьтесь со следующими мерами предосторожности. При работе с прибором всегда следуйте данной инструкции.

**Подключение к линии** – данный прибор не предназначен для подключения к линиям с напряжением более 30 В переменного тока или 60 В постоянного тока (по отношению к земле).

Во избежание травм или опасности возгорания не работайте с этим прибором во взрывоопасной атмосфере.

**Батареи** – прибор питается или от блока NiCad батарей, или от 6 щелочных батарей типа "AA" (всего 9 В). Утилизируйте батареи питания в соответствии с местным, государственным или федеральным законодательством.

**Предохранитель** – в приборе имеется предохранитель на 1,5 A. Этот предохранитель не подлежит замене пользователем.

**Заряд батареи** – заряжайте батареи только в течение рекомендуемого времени заряда.

**Работа с прибором** – не работайте с рефлектометром при снятых крышках или панелях. Если есть подозрение, что имеется повреждение прибора, обратитесь к квалифицированному персоналу по техническому обслуживанию для диагностики.

**Не работайте во взрывоопасной атмосфере.**

**\_\_\_\_\_\_\_\_\_\_\_\_\_\_\_\_\_\_\_\_\_\_\_\_\_\_\_\_\_\_\_\_\_\_\_\_\_\_\_\_\_\_\_\_\_\_\_\_\_\_\_\_\_\_\_\_\_\_\_\_\_\_\_\_\_\_\_\_\_\_\_\_\_\_\_\_\_\_\_\_**  Стр. 12 из 25

**© Tempo, 2002 © ИМАГ, 2006**

Адаптированный перевод на русский язык и научное редактирование - **ООО «Имаг»**. Копирование и иное воспроизведение любым способом данного документа и его частей без разрешения **ИМАГ** запрещены. Компании **Tempo** и **ИМАГ** оставляют за собой право без уведомления вносить изменения в описание продуктов.

### **Декларация о соответствии EC**

Удовлетворяет требованиям Директивы 89/336/EEC по электромагнитной совместимости и Директивы для низких напряжений 73/23/EEC по безопасности изделий. Соответствие было доказано по следующим спецификациям, перечисленным в официальном журнале Европейского сообщества:

Директива EMC 89/336/EEC:

EN 55011 Класс A Радиоизлучения

EN 50082-1 Устойчивость:

IEC 1000-4-2 Устойчивость к электростатическим разрядам

IEC 801-3 Радиочастотное электромагнитное поле

**\_\_\_\_\_\_\_\_\_\_\_\_\_\_\_\_\_\_\_\_\_\_\_\_\_\_\_\_\_\_\_\_\_\_\_\_\_\_\_\_\_\_\_\_\_\_\_\_\_\_\_\_\_\_\_\_\_\_\_\_\_\_\_\_\_\_\_\_\_\_\_\_\_\_\_\_\_\_\_\_**  Стр. 13 из 25

**© Tempo, 2002 © ИМАГ, 2006**

Адаптированный перевод на русский язык и научное редактирование - **ООО «Имаг»**. Копирование и иное воспроизведение любым способом данного документа и его частей без разрешения **ИМАГ** запрещены. Компании **Tempo** и **ИМАГ** оставляют за собой право без уведомления вносить изменения в описание продуктов.

#### **Технические характеристики**

- ♦ Выходной тестовый сигнал положительный синусоидальный импульс.
- ♦ Ширина импульса 6 и 12 нс.
- ♦ Выходной импеданс 75 Ом.
- ♦ Амплитуда (при 75 Ом) импульс 6 нс: 5 В.

– импульс 12 нс: 6 В.

- ♦ Защита по входу 200 В по постоянному напряжению + пиковое значение переменного напряжения на максимальной частоте 440 Гц в течение 30 сек.
- ♦ Диапазоны отображения длины кабеля восемь автоматически отображаемых диапазонов.
- ♦ Усиление от 0 до 63 дБ.
- ♦ Фильтр фильтр верхних частот с частотой среза 150 кГц, плюс усреднение.
- ♦ Погрешность определения расстояния:
	- o от 0 до 70 м: ±70 см;
	- o свыше 70м: 1% + смещение относительно нуля.
- Дисплей разрешение 520×200 точек ЖК дисплей с диагональю 13.3 см, подсветка
- Единицы измерение расстояния метры, футы, наносекунды.
- Время до автоматического выключения выбирается пользователем: от 5 до 30 минут.
- Диапазон температур рабочая: от 0°С до +45°С;

– хранения: от -20°C до +60°C.

**\_\_\_\_\_\_\_\_\_\_\_\_\_\_\_\_\_\_\_\_\_\_\_\_\_\_\_\_\_\_\_\_\_\_\_\_\_\_\_\_\_\_\_\_\_\_\_\_\_\_\_\_\_\_\_\_\_\_\_\_\_\_\_\_\_\_\_\_\_\_\_\_\_\_\_\_\_\_\_\_** 

- ♦ Влажность относительная влажность 95%, без конденсации
- Эксплуатационные условия ударо-, брызго- и пылеустойчивость.
- ♦ Эмиссия элекро-магнитного излучения EN55011, класс A.

- Часть 15 FCC, раздел B, класс A.

Стр. 14 из 25

**© Tempo, 2002 © ИМАГ, 2006**

Адаптированный перевод на русский язык и научное редактирование - **ООО «Имаг»**. Копирование и иное воспроизведение любым способом данного документа и его частей без разрешения **ИМАГ** запрещены. Компании **Tempo** и **ИМАГ** оставляют за собой право без уведомления вносить изменения в описание продуктов.

### **Стандартные и дополнительные аксессуары**

#### **Стандартные аксессуары:**

- ♦ Тестовые провода: разъем BNC зажимы типа "крокодил", 013026100
- Соединительный коаксиальный кабель длиной 2 м, 174367400
- Адаптер в виде втулки от F к BNC, 01328800
- ♦ Адаптер в виде втулки от F к F, 103036400
- Измерительный адаптер от F к KS, 131636100
- ♦ Мягкий чехол для переноски, 016164301
- ♦ Руководство по эксплуатации, TV90-3000
- ♦ Шесть щелочных батарей типа AA, 0010-0030
- ♦ Блок аккумуляторных NiCad батарей THM5BAT.
- Внешнее зарядное устройство блока NiCad батарей THM5CHG.

Включает: адаптер постоянного тока, зарядное устройство, подставка и один из следующих трансформаторов (определяются при заказе):

Стандартный - 110 В США.

Опция A1 - 220 В Универсальный для Европы.

Опция A2 - 240 В Великобритания.

Опция A6 - 110 В Япония.

#### **Дополнительные аксессуары:**

- ♦ Кейс для транспортировки THM5HCA
- ♦ Сумка для переноски THM5SCA

Стр. 15 из 25

# **TV90 CABLESCOUT**

# **СПРАВОЧНОЕ РУКОВОДСТВО**

Стр. 16 из 25

**© Tempo, 2002 © ИМАГ, 2006**

Адаптированный перевод на русский язык и научное редактирование - **ООО «Имаг»**. Копирование и иное воспроизведение любым способом данного документа и его частей без разрешения **ИМАГ** запрещены. Компании **Tempo** и **ИМАГ** оставляют за собой право без уведомления вносить изменения в описание продуктов.

#### **Принцип работы рефлектометра**

Рефлектометр временной области (TDR – Time Domain Reflectometry) предназначен для поиска неисправностей или обычной проверки состояния кабельных линий. Принцип работы рефлектометра аналогичен принципу работы радара. TDR посылает тестовый импульс в линию, который отражается от неоднородностей импеданса кабеля и возвращается к прибору. Рефлектометр измеряет время, за которое тестовый импульс проходит расстояние до места неоднородности и обратно, и автоматически производит расчет длины. Результаты измерений отображаются на экране в виде рефлектограммы.

Неоднородности импеданса, которые может определить TDR, представляют собой либо нормальные явления, такие как кабельные отводы (Taps), разветвители (Splitters), соединительные муфты (Couplers), усилители и т.п., либо места повреждений проводника, такие как короткие замыкания, обрывы, нарушение целостности изоляции, перепутанные жилы и т.п. Также рефлектометр может точно определить место замокания кабеля или обеспечить грубую оценку общей длины замокшего участка.

Перемещая курсор по рефлектограмме, можно определить расстояние до неоднородности от точки отсчета. По горизонтальной оси отображается расстояние (по умолчанию расчет происходит от точки подключения). По вертикальной оси отображается присутствующие неоднородности на линии. По их характеру (положительный или отрицательный, плавный или резкий и т.п.) можно определить тип присутствующей неоднородности.

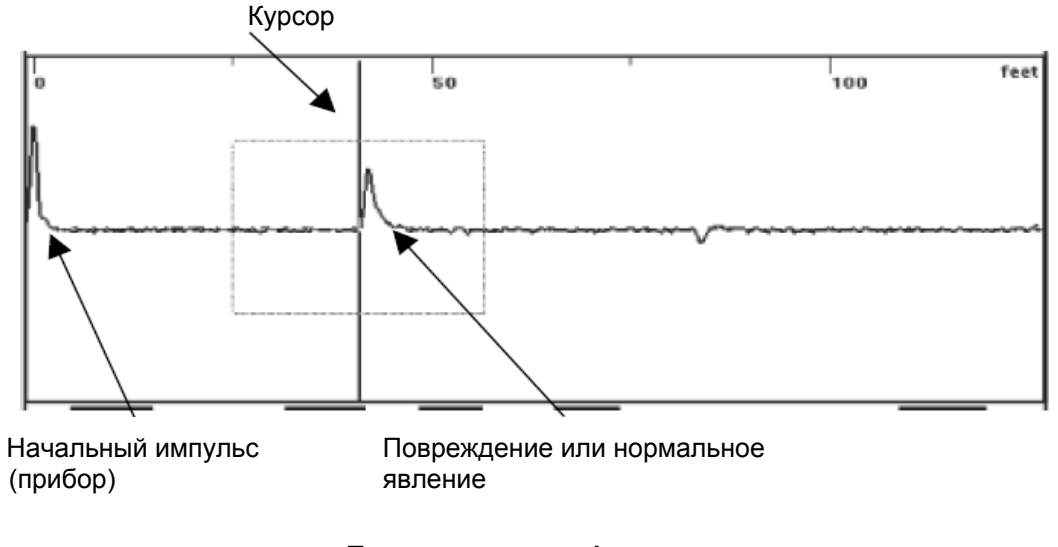

**Пример экрана рефлектометра** 

Стр. 17 из 25

**© Tempo, 2002 © ИМАГ, 2006** Адаптированный перевод на русский язык и научное редактирование - **ООО «Имаг»**. Копирование и иное воспроизведение любым способом данного документа и его частей без разрешения **ИМАГ** запрещены. Компании **Tempo** и **ИМАГ** оставляют за собой право без уведомления вносить изменения в описание продуктов.

#### Термины рефлектометрии

Есть несколько основных терминов, которые используются при описании работы рефлектометра, его характеристик или параметров.

#### Vp (или VOP - Velocity of Propagation) – Скорость распространения:

Скорость распространения является мерой того, как быстро сигнал проходит по кабелю. Обычно она выражается в процентах от скорости света. Например, Ур кабеля, равное 0,85, означает, что сигнал проходит по кабелю со скоростью, равной 85% от скорости света. Так как рефлектометр в действительности производит измерения времени, то точность определения расстояния напрямую зависит от правильности значения Vp (смотрите таблицу Vp - страницы 24 и 25).

- Скорость распространения зависит от типа кабеля, его размера, типа изоляции и геометрия сечения.
- Установка правильного значения Vp для тестируемого кабеля является обязательной для получения точных результатов измерений.

#### Импеданс кабеля

Импеданс кабеля определяется его сопротивлением, индуктивностью и емкостью. Отражение тестовых импульсов происходит из-за изменения импеданса кабеля (его неоднородностей).

- Рефлектометры могут измерять отражения, вызываемые последовательными импедансами от нескольких Ом до нескольких сотен Ом.
- Рефлектометры могут также измерять отражения, вызываемые шунтирующими импедансами до нескольких сотен Ом.

#### Правильная нагрузка кабеля

Кабель ТВ требует 75-омной нагрузки на всех окончаниях и кабельных отводах. При правильной нагрузке возможность отличить повреждения от нормальных явлений значительно расширяется, т.к. 75-омная нагрузка целиком поглощает отраженный импульс, вызываемый разомкнутым кабелем. (Смотрите рефлектограмму - 'Правильно нагруженный кабель' на странице 20).

Стр. 18 из 25

Адаптированный перевод на русский язык и научное редактирование - ООО «Имаг». © Tempo, 2002 с социались и иное воспроизведение любым способом данного документа и его частей без © ИМАГ, 2006 Компании Тетро и ИМАГ оставляют за собой право без уведомления вносить изменения в описание продуктов.

# **Интерпретация рефлектограмм**

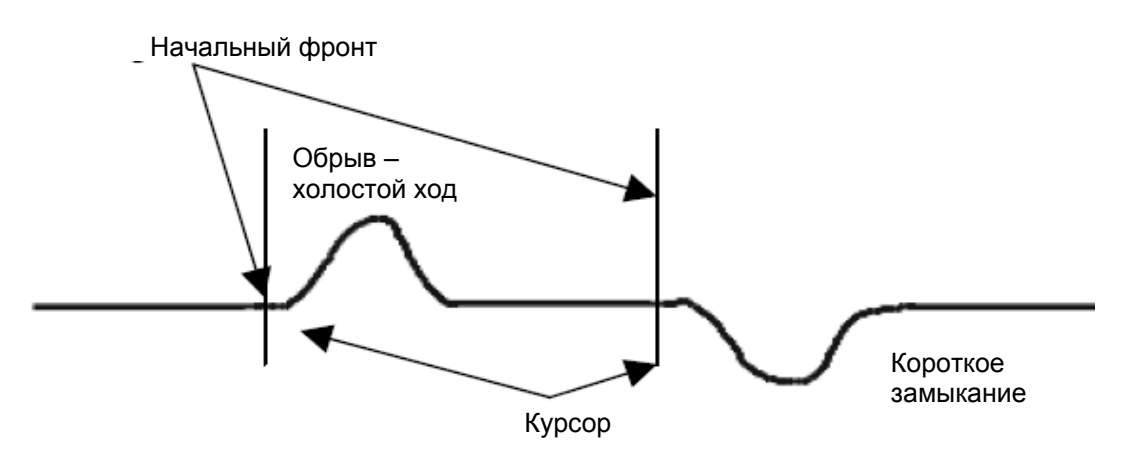

- Обрыв (холостой ход) вызывает на рефлектограмме всплеск вверх от опорной линии.
- Короткое замыкание вызывает на рефлектограмме впадину вниз от опорной линии.
- Начальный фронт показывает, где находится начальная точка неоднородности. Начальный фронт точно соответствует точке, где рефлектограмма делает излом.
- Курсор используется для определения расстояния. Прибор автоматически рассчитывается расстояние от точки отсчета до курсора.
- Усиление регулирует амплитуду отображаемой рефлектограммы по вертикали. Однако слишком большое значение амплитуды вызовет искажение рефлектограммы.

Стр. 19 из 25

**© Tempo, 2002 © ИМАГ, 2006** Адаптированный перевод на русский язык и научное редактирование - **ООО «Имаг»**. Копирование и иное воспроизведение любым способом данного документа и его частей без разрешения **ИМАГ** запрещены. Компании **Tempo** и **ИМАГ** оставляют за собой право без уведомления вносить изменения в описание продуктов.

# **Примеры рефлектограмм**

#### **Разветвитель / Направляющая соединительная муфта**

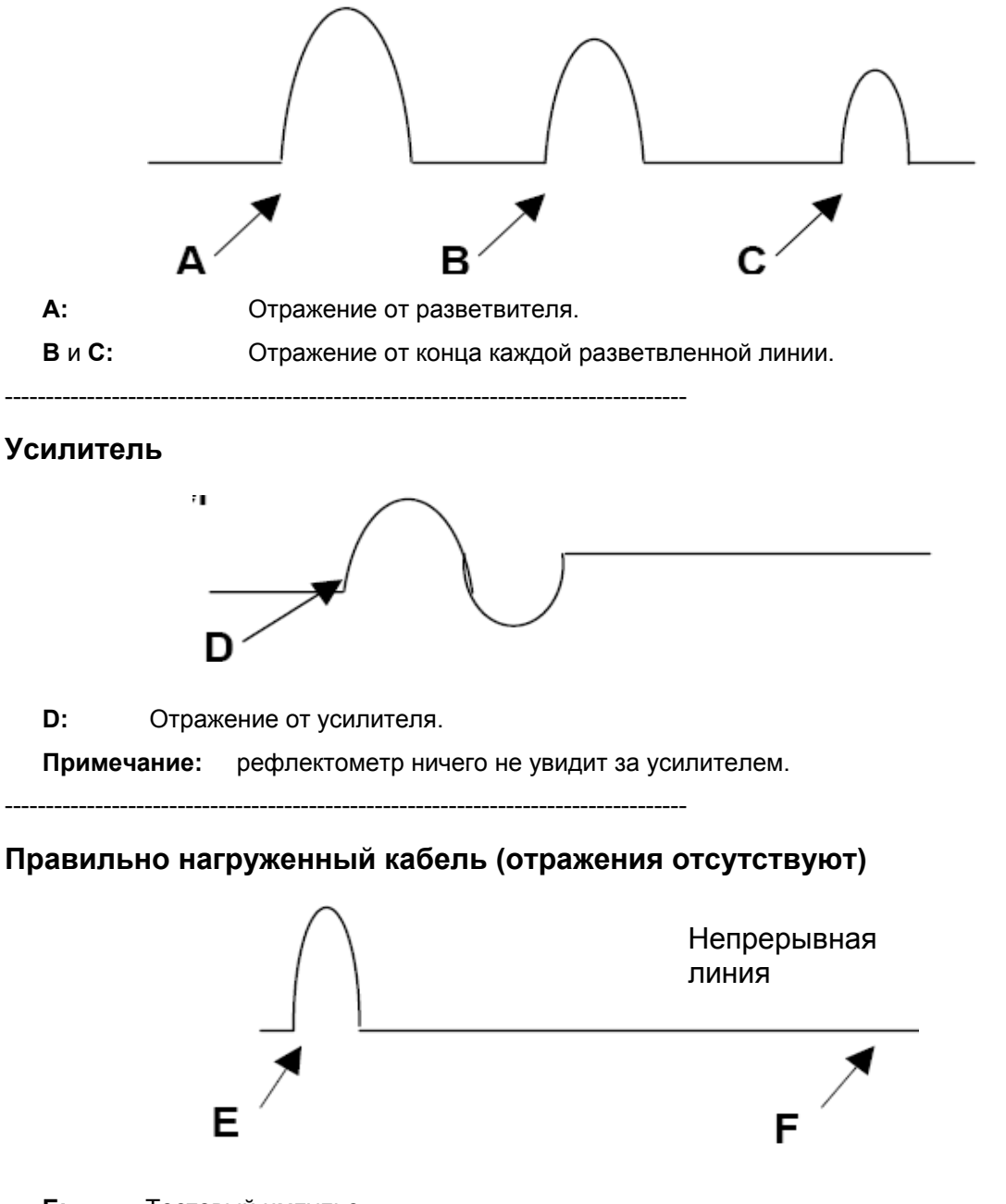

- **E:** Тестовый импульс.
- **F:** Импульс от конца кабеля при правильной нагрузке 75 Ом отсутствует рефлектограмма отображается в виде непрерывной линии.

Стр. 20 из 25

**© Tempo, 2002 © ИМАГ, 2006** Адаптированный перевод на русский язык и научное редактирование - **ООО «Имаг»**. Копирование и иное воспроизведение любым способом данного документа и его частей без разрешения **ИМАГ** запрещены. Компании **Tempo** и **ИМАГ** оставляют за собой право без уведомления вносить изменения в описание продуктов.

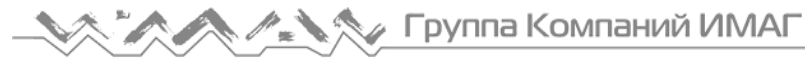

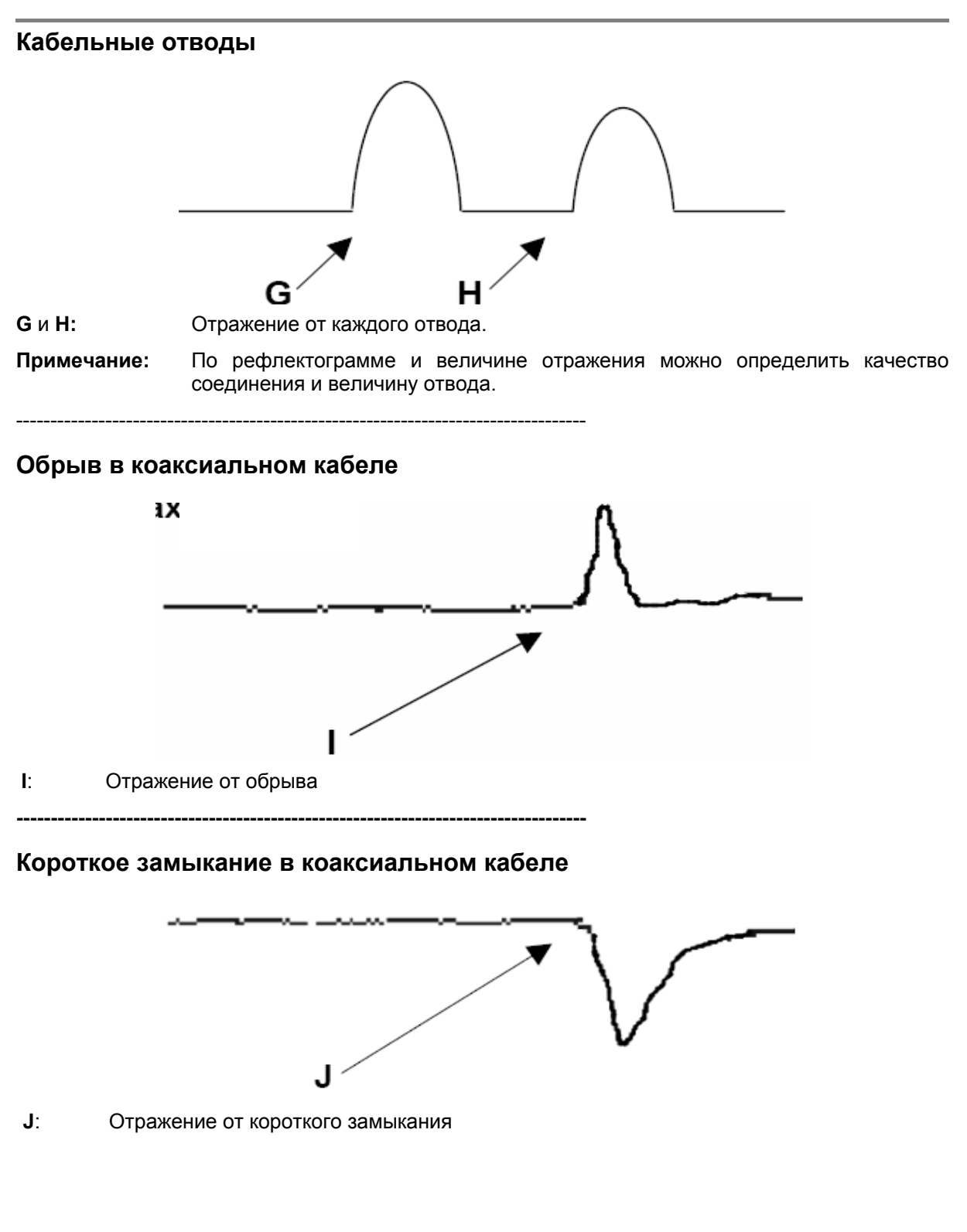

Стр. 21 из 25

**© Tempo, 2002 © ИМАГ, 2006** Адаптированный перевод на русский язык и научное редактирование - **ООО «Имаг»**. Копирование и иное воспроизведение любым способом данного документа и его частей без разрешения **ИМАГ** запрещены. Компании **Tempo** и **ИМАГ** оставляют за собой право без уведомления вносить изменения в описание продуктов.

# **Краткое справочное руководство TV90**

#### Определение расстояния до обрыва или короткого замыкания

- $1<sub>1</sub>$ Включите прибор.
- $2.$ Нажмите RESET TO METRIC (установить метрическую систему) или RESET TO US (установить единицы США) - не нужно, если установлено раньше.
- $3<sub>1</sub>$ Нажмите SETUP.
- $\overline{4}$ . Используйте ▲ ▼, чтобы выбрать тип кабеля, подлежащего тестированию.
- 5. Присоедините к TV90 тестируемый кабель.
- Нажмите TEST TYPE.  $6.$
- $7<sub>1</sub>$ Используйте ▲ ▼, чтобы выбрать тип.
- 8. Нажмите **EXIT**.
- 9. Нажимайте MORE CABLE (далее по кабелю), пока не будет видно отражение.
- 10. Используйте ▲ Пля регулировки усиления по вертикали.
- 11. Используйте <> угобы передвинуть курсор на передний фронт отраженного импульса.

#### Типичный обрыв

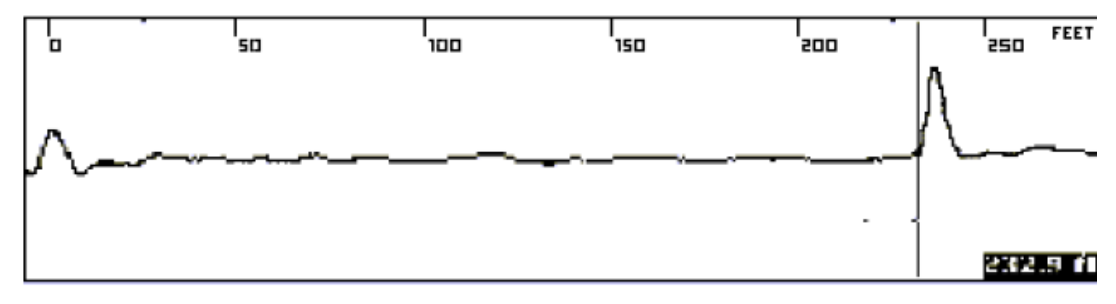

#### Типичное короткое замыкание

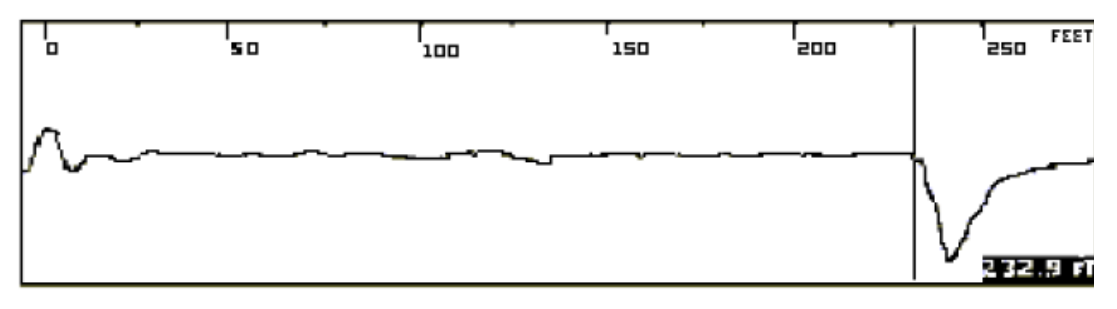

Стр. 22 из 25

Адаптированный перевод на русский язык и научное редактирование - ООО «Имаг». © Tempo, 2002 копирование и иное воспроизведение любым спобом данного документа и его частей без © **ИМАГ, 2006** Компании Тетро и ИМАГ оставляют за собой право без уведомления вносить изменения в описание продуктов.

#### Идентификация замокшего участка

- $1<sup>1</sup>$ Включите прибор.
- $2.$ Нажмите RESET TO METRIC (установить метрическую систему) или RESET TO US (установить единицы США). Автоматически загружается система единиц, которая использовалась при последней установке.
- $3<sub>1</sub>$ Нажмите SETUP.
- $\overline{4}$ . Используйте ▲▼, чтобы выбрать тип кабеля, подлежащего тестированию.
- 5. Подключите к TV90 тестируемый кабель.
- Нажмите TEST TYPE. 6.
- $7<sub>1</sub>$ Используйте ▲▼, чтобы выбрать тип.
- $\mathsf{R}$ Нажмите **EXIT**
- Нажимайте MORE CABLE (далее по кабелю), пока не будет видно отражение.  $9<sub>1</sub>$
- 10. Используйте А Пля регулировки усиления.
- 11. Используйте <> для перемещения курсора к началу замокшего участка (смотрите ниже A).
- 12. Используйте <> для перемещения курсора к концу замокшего участка (смотрите ниже  $B)$ .
- 13. От А до В это сырой участок.

#### Типичный сырой участок

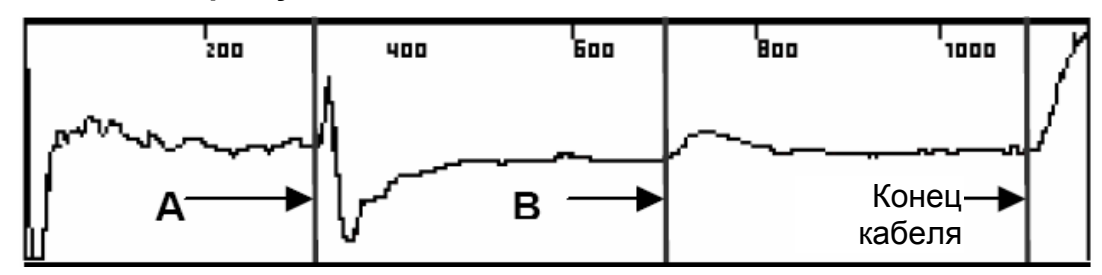

ПРИМЕЧАНИЕ: Расстояние от точки подключения (нуля) до начала замокшего участка(А), рассчитанное прибором, правильное. Длина замокшего участка (от А до В) не является правильной из-за того, что под влиянием влаги изменилось значение Vp на этом участке. Чтобы получить длину сырого участка, вычтите длину сухого участка согласно карте трассы, или проведите измерение до сырого участка с обоих концов кабеля.

Стр. 23 из 25

Адаптированный перевод на русский язык и научное редактирование - ООО «Имаг». © Tempo, 2002 . делитрование и иное воспроизведение любым способом данного документа и его частей без<br>Копирование и иное воспроизведение любым способом данного документа и его частей без<br>разрешения ИМАГ запрещены. © **ИМАГ, 2006** .<br>Компании Тетро и ИМАГ оставляют за собой право без уведомления вносить изменения в описание продуктов.

# **Таблица для Vp**

Коаксиальный кабель

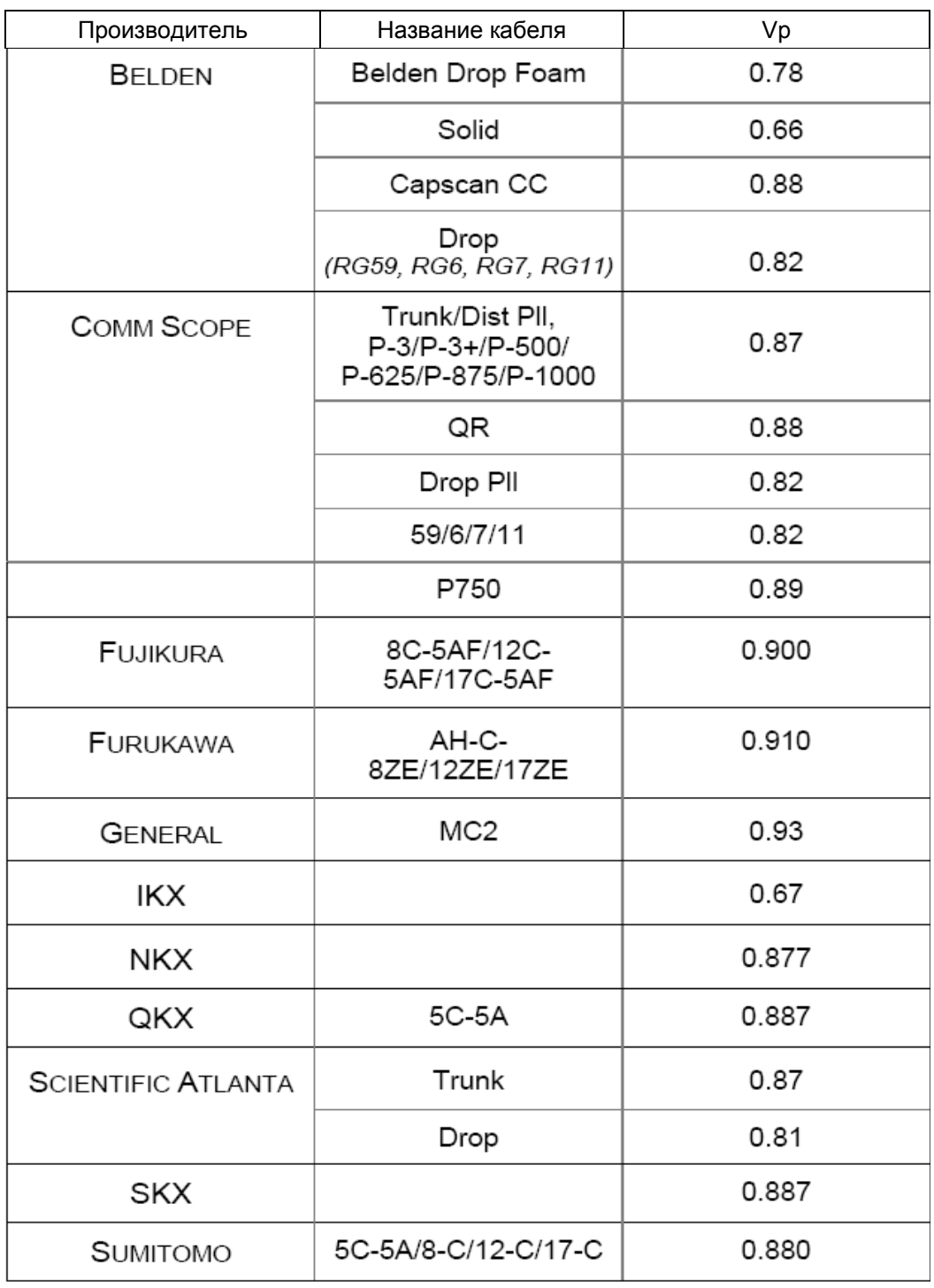

**\_\_\_\_\_\_\_\_\_\_\_\_\_\_\_\_\_\_\_\_\_\_\_\_\_\_\_\_\_\_\_\_\_\_\_\_\_\_\_\_\_\_\_\_\_\_\_\_\_\_\_\_\_\_\_\_\_\_\_\_\_\_\_\_\_\_\_\_\_\_\_\_\_\_\_\_\_\_\_**  Стр. 24 из 25

**© Tempo, 2002 © ИМАГ, 2006**

Адаптированный перевод на русский язык и научное редактирование - **ООО «Имаг»**. Копирование и иное воспроизведение любым способом данного документа и его частей без разрешения **ИМАГ** запрещены. Компании **Tempo** и **ИМАГ** оставляют за собой право без уведомления вносить изменения в описание продуктов.

#### **Таблица для Vp** (продолжение)

Коаксиальный кабель

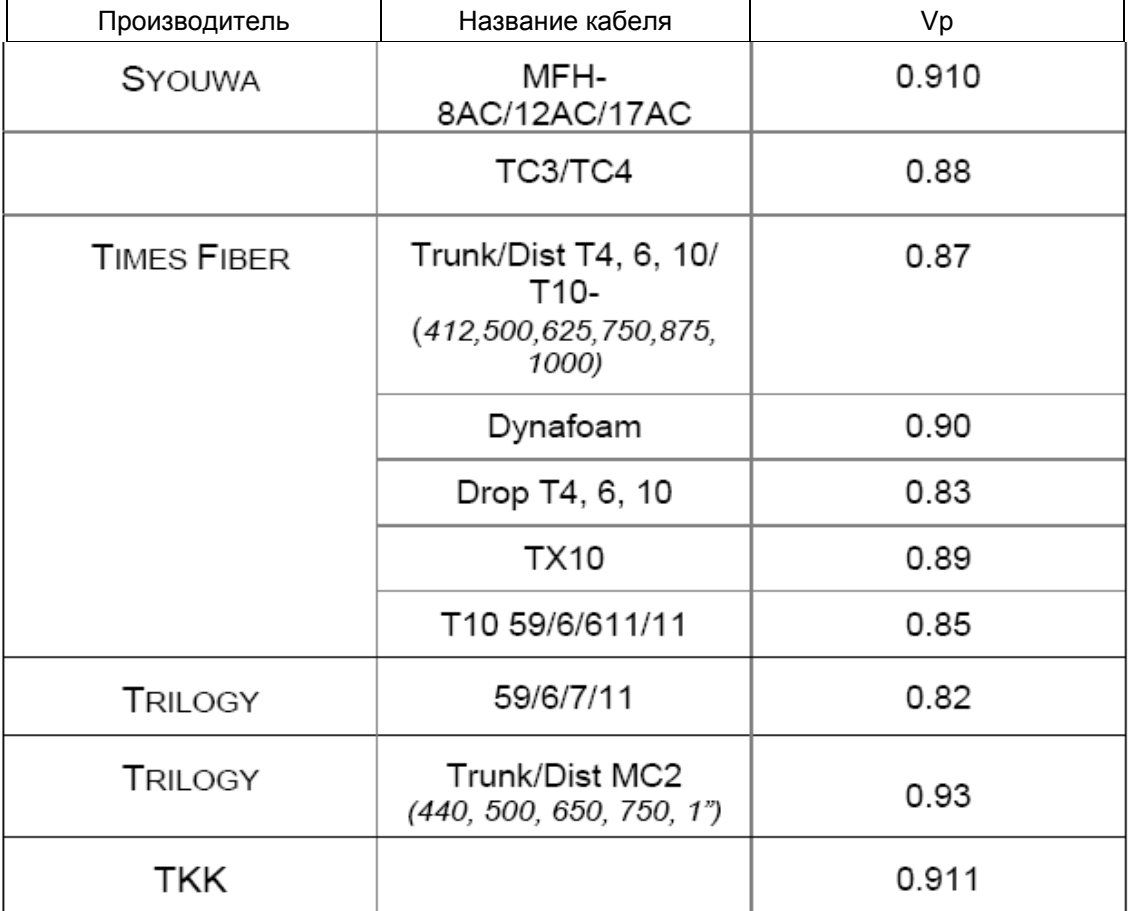

Стр. 25 из 25

**© Tempo, 2002 © ИМАГ, 2006**

Адаптированный перевод на русский язык и научное редактирование - **ООО «Имаг»**. Копирование и иное воспроизведение любым способом данного документа и его частей без разрешения **ИМАГ** запрещены.

**\_\_\_\_\_\_\_\_\_\_\_\_\_\_\_\_\_\_\_\_\_\_\_\_\_\_\_\_\_\_\_\_\_\_\_\_\_\_\_\_\_\_\_\_\_\_\_\_\_\_\_\_\_\_\_\_\_\_\_\_\_\_\_\_\_\_\_\_\_\_\_\_\_\_\_\_\_\_\_** 

Компании **Tempo** и **ИМАГ** оставляют за собой право без уведомления вносить изменения в описание продуктов.